# **Rancang Bangun** *E-Learning Notification* **Berbasis Android pada Universitas Bina Darma Palembang**

Riyan Pratama<sup>1</sup>, Muhammad Izman Herdiansyah<sup>2</sup>, Suyanto<sup>3</sup> 1,2,3 Program Studi Sistem Informasi, Fakultas Ilmu Komputer, Universitas Bina Darma Palembang, Indonesia <sup>1</sup>[comebetzz.sakti@gmail.com,](mailto:comebetzz.sakti@gmail.com) <sup>2</sup>[m.herdiansyah@binadarma.ac.id](mailto:m.herdiansyah@binadarma.ac.id) 3<sub>suyanto</sub>@binadarma.ac.id

**Abstrak.** Universitas Bina Darma adalah salah satu Perguruan Tinggi Swasta di Sumatera Selatan yang bertujuan untuk menghasilkan lulusan yang cerdas, professional dan berkarakter yang berdaya saing Internasional. Untuk mencapai tujuan tersebut Universitas Bina Darma menyelenggarakan proses pembelajaran yang berstandar internasional melalui pemanfaatan teknologi informasi salah satunya *e-learning*, akan tetapi ada sedikit layanan *e-learning*  yang harus di tingkatkan yaitu layanan notifikasi disaat dosen meng-*upload*  tugas atau materi kuliah. Aplikasi mobile untuk *e-learning* notifikasi berbasis android dapat menjadi salah satu kunci untuk meningkatkan kualitas layanan *e-learning*. Aplikasi ini nantinya dapat mengirimkan notifikasi kepada mahasiwa mengenai aktivitas *course* yang dibuat oleh dosen melalui layanan *Google Cloud Messaging* (GCM). Aplikasi ini juga nantinya dapat mengingatkan Mahasiswa bila ada tugas yang sudah akan berakhir batas waktu untuk mengirimkan tugas tersebut. Aplikasi E-Learning Notifikasi ini akan dibangun menggunakan metode pengembangan sistem *Rapid Application Development* (RAD).

**Kata Kunci:** *E-Learning*, *Google Cloud Messaging*, *Rapid Application Development*.

# **1 Pendahuluan**

Saat ini inovasi di bidang teknologi informasi berkembang dengan sangat pesat dan selaras dengan perkembangan karakteristik masyarakat modern yang memiliki mobilitas yang tinggi, yang selalu mencari layanan yang fleksibel, serba mudah dan mendapatkan informasi secara *realtime*. Hal ini melatar belakangi semakin banyaknya bermunculan *smartphone* dengan *platform* android. *Platform* android memiliki berbagai kelebihan dan perkembangan Android sangat signifikan. Diantara kelebihan platform Android adalah kemudahan mengoperasikanya. Penggunaan perangkat *mobile* (*mobile device*) seperti *smartphone* sudah menjadi hal yang wajar dikalangan mahasiswa.

Universitas Bina Darma Palembang telah menyediakan *e-learning* yang digunakan untuk media pembelajaran *online.* Menurut Hartley (2001) *E-learning* [4] . merupakan suatu jenis belajar mengajar yang memungkinkan tersampaikannya bahan ajar ke siswa dengan menggunakan media *internet*, *intranet* atau media jaringan

komputer lain. *e-learning*<sup>[4]</sup> ini sudah menyediakan semua mata kuliah tiap semester berdasarkan fakultas dan jurusan masing-masing. *E-learning*[4] ini digunakan untuk meningkatkan kualitas proses belajar mengajar antara dosen dan mahasiswa. Diantara fasilitas yang ada salah satunya adalah mengirim tugas melalui *e-learning*, yang mana dosen akan meng-*upload* materi tugas ke *e-learning*[4] dan dosen menentukan kapan waktu terakhir untuk mengirimkan jawaban tersebut, kemudian mahasiswapun akan mengirimkan jawaban dari tugas tersebut melalui *e-learning*[4] sebelum batas akhir tanggal yang telah ditentukan oleh dosen. Namun dalam pemanfaatanya terkadang mahasiswa lalai atau lupa untuk meng-*upload* tugas tersebut. Dampaknya mahasiswa tidak akan mendapatkan nilai tugas tersebut. Selain itu terkadang mahasiswa tidak mengetahui bahwa dosen telah meg-*upload* tugas di *e-learning*[4] *.*

Dari latar belakang permasalahan diatas, dibutuhkan sebuah solusi untuk mengatasi permasalahan tersebut, agar mahasiswa mendapatkan informasi tugas atau materi dari *e-learning*secara *realtime* tanpa harus membuka *web e-learning* terlebih dahulu. Membangun *e-learning notification* berbasis android merupakan solusi untuk mengatasi permasalahan diatas. Aplikasi ini nantinya akan menghubungkan *elearning* dalam hal ini yaitu *moodle* dengan perantara memanfaatkan sebuah layanan *Google* yaitu *Google Cloud Messaging* (GCM)[2] *.* Dilansir dari situs resminya https://developers.google.com/cloudmessaging yang menjelaskan bahwa GCM[2] memungkinkan aplikasi Android untuk mngirimkan pesan dari server untuk membroadcast sebuah *notification* kepada seluruh *client* yang ada, dengan hanya membutuhkan sebuah *account* gmail maka akan langsung dapat menggunakan fasilitas GCM ini. *Google Cloud Messaging* atau disingkat GCM[2] dapat diartikan suatu layanan yang disediakan oleh Google, dengan layanan ini kita dapat mengirimkan data dari server ke *client* yang pada aplikasinya menggunakan layanan ini. Cara kerja sistem ini yaitu saat Dosen mem-*posting* materi atau tugas dari *elearning*[4] *.* kemudian data yang di *posting* akan dikirimkan ke *Google Cloud Messaging* berdasarkan nim mahasiswa yang berhubungan dengan Dosen tersebut selanjutnya *Google Cloud Messaging* akan mengirimkan data tersebut ke *device*  android yang telah terdaftar di server *Google Cloud Messaging*[2] *.*

Kemampuan *mobile device* Android untuk selalu terkoneksi dengan *internet* diharapkan dapat membantu mahasiswa dalam mendapatkan informasi tugas di *e-learning* secara *realtime* melalui *mobile device* Android. Fitur notifikasi yang dimiliki *mobile device* Android diharapkan mampu memberikan pemberitahuan tugas yang baru. Fleksibilitas *mobile device* Android yang mudah dibawa dapat memudahkan mahasiswa untuk mengakses informasi tugas kuliah dimana saja.

# **2. Metodologi Penelitian**

# **2.1 Objek Penelitian**

Waktu penelitian dimulai dari Oktober 2015 sampai dengan awal bulan Februari 2016. Tempat penelitian ini berlokasi di Universitas Bina Darma Palembang *,* Jln. A Yani No 12 Palembang, Sumatera Selatan, Indonesia.

Data penelitian yang menjadi objek penelitian pada aplikasi *e-learning notification* ini adalah sebagai berikut: 1) Data pengguna *e-learning,* 2) Data *course,*  dan 3) Data aktivitas *course.* Semua data diperoleh dari sistem *e-learning moodle*  Universitas Bina Darma Palembang.

#### **2.2 Metode Pengumpulan Data**

Adapun metode pengumpulan data yang digunakan dalam penelitian ini adalah sebagai berikut:

1) Studi Pustaka

Dengan mengumpulkan data dan mempelajari buku, artikel, jurnal, dan situssitus *internet* yang berhubungan dengan aplikasi yang akan dibuat. Selain itu, mempelajari beberapa teori lainnya yang berkaitan dengan topik penelitian.

2) Observasi

Teknik observasi yang digunakan pada penelitian ini bertujuan untuk mengumpulkan data dengan cara pengamatan langsung terhadap sistem *e-learning* yang sedang berjalan saat ini.

3) Wawacara

Teknik wawancara yang digunakan pada penelitian ini bertujuan untuk pengumpulan data dengan cara wawancara langsung dengan pihak-pihak yang terkait dengan sistem *e-learning* saat ini

# **2.3 Metode Pengembangan Sistem**

Metode yang digunakan adalah *Rapid Application Development* (RAD) [3] . Menurut Kendall (2010), RAD adalah suatu pendekatan berorientasi objek terhadap pengembangan sistem yang mencakup suatu metode pengembangan serta perangkatperangkat lunak. RAD bertujuan mempersingkat waktu yang biasanya diperlukan dalam siklus hidup pengembangan sistem tradisional antara perancangan dan penerapan suatu sistem informasi. Pada akhirnya, RAD sama-sama berusaha memenuhi syarat-syarat bisnis yang berubah secara cepat[3] .

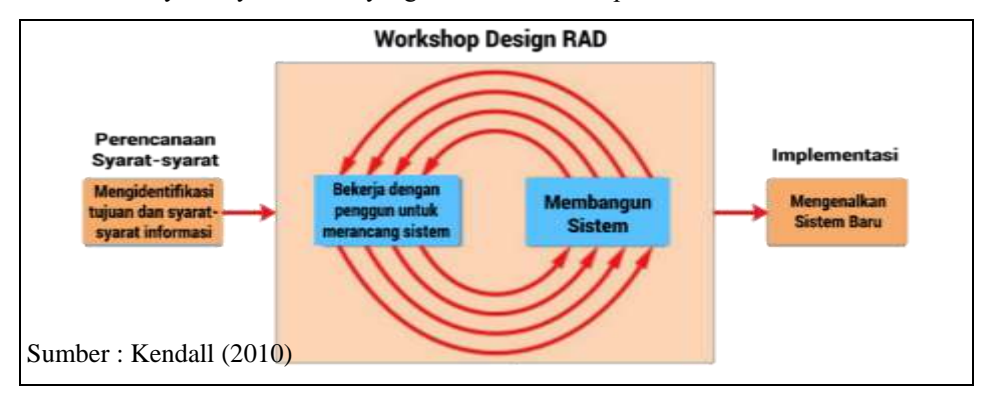

**Gambar 3.1**. Metode RAD (*Rapid Application Development*)

Berikut ini adalah tahap-tahap pengembangan aplikasi dari tiap-tiap fase pengembangan aplikasi.

#### **1.** *Requirements Planning* **(Perencanaan Syarat-syarat)**

Dalam fase ini, pengguna dan penganalisis bertemu untuk mengidentifikasikan tujuan-tujuan aplikasi atau sistem serta untuk megidentifikasikan syarat-syarat informasi yang ditimbulkan dari tujuan-tujuan tersebut. Orientasi dalam fase ini adalah menyelesaikan masalah-masalah perusahaan. Meskipun teknologi informasi dan sistem bisa mengarahkan sebagian dari sistem yang diajukan, fokusnya akan selalu tetap pada upaya pencapaian tujuan-tujuan perusahaan (Kendall, 2010)<sup>[3]</sup>.

#### **2.** *RAD Design Workshop* **(***Workshop* **Desain RAD)**

Fase ini adalah fase untuk merancang dan memperbaiki yang bisa digambarkan sebagai *workshop*. Penganalisis dan dan pemrogram dapat bekerja membangun dan menunjukkan representasi visual desain dan pola kerja kepada pengguna. *Workshop* desain ini dapat dilakukan selama beberapa hari tergantung dari ukuran aplikasi yang akan dikembangkan. Selama workshop desain RAD, pengguna merespon prototipe yang ada dan penganalisis memperbaiki modul-modul yang dirancang berdasarkan respon pengguna (Kendall, 2010) [3] .

### **3.** *Implementation* **(Implementasi)**

Pada fase implementasi ini, penganalisis bekerja dengan para pengguna secara inten selama *workshop* dan merancang aspek-aspek bisnis dan nonteknis perusahaan. Segera setelah aspek-aspek ini disetujui dan sistem-sistem dibangun dan disaring, sistem-sistem baru atau bagian dari sistem diujicoba dan kemudian diperkenalkan kepada organisasi (Kendall, 2010)<sup>[3]</sup>.

#### **2.4 Metode Pengujian**

Metode pengujian yang digunakan dalam penelitian ini adalah metode *black box testing.* Menurut Rosa A.S dan M. Shalahuddin (2013) *black-box*[1] testing adalah menguji perangkat lunak dari segi spesifikasi fungsional tanpa menguji desain dan kode program. Pengujian dimaksudkan untuk mengetahui apakah fungsi-fungsi, masukan, dan keluaran dari perangkat lunak sesuai dengan spesifikasi yang dibutuhkan. Pengujian kotak hitam dilakukan dengan membuat kasus uji yang bersifat mencoba semua fungsi dengan memakai perangkat lunak apakah sesuai dengan spesifikasi yang dibutuhkan. Kasus uji yang dibuat untuk melakukan pengujian *blackbox* testing harus dibuat dengan kasus benar dan kasus salah.

## **3. Hasil dan Pembahasan**

Hasil dari penelitian ini adalah sebuah aplikasi *e-learning notification* Berbasis Android yang terintegrasi dengan *web e-learning moodle* yang dapat digunakan oleh mahasiswa Universitas Bina Darma Palembang. Aplikasi ini untuk memudahkan mahasiswa dalam mendapatkan *notification* mengenai aktivitas *course* yang ada di *elearning moodle* secara *realtime*. Dengan aplikasi ini mahasiswa akan mendapatkan notifikasi dari *e-learning moodle* mengenai aktivitas *course* yang di ambil oleh mahasiswa. Pada saat dosen memposting sebuah aktivitas baru seperti *assign, lesson, quis* dan lain sebagainya pada *course* yang diambil mahasiswa, maka mahasiswa akan mendapatkan notifikasi berupa rincian dari aktivitas *course* yang di *post* oleh dosen yang bersangkutan.

#### **3.1 Halaman Menu Utama**

Halaman utama merupakan halaman inti dari aplikasi ini. Diahalaman ini akan ada 3 buah *tab*, *tab* yang pertama yaitu *tab course* yang memuat data-data *course*  yang diambil mahasiswa*,* yang kedua *tab* aktivitas *course* yang memuat data-data aktivitas *course* dan yang ketiga *tab reminder* yang memuat data-data *reminder* yang di ditetapkan oleh mahasiswa. Di pojok kiri atas akan ada menu profil yang dapat di klik atau digeser dari kiri ke kanan. (gambar 4.1).

#### **3.2 Halaman Aktivitas** *Course*

Halaman ini akan diproses ketika penguna yaitu mahasiwa menekan *tab activity course.* Di halaman ini akan di tampilkan daftar aktivitas *course* yang didapat dari *e-learning moodle* yang dikirim melalui server GCM. Saat mahasiswa menekan salah satu aktivitas *course* maka aplikasi akan menampilkan halaman rincian dari aktivitas *course* yang dipilih (gambar 4.2).

#### **3.3 Halaman Notifikasi Aktivitas**

Gambar berikut ini merupakan tampilan saat mahasiswa mendapatkan notifikasi dari *e-learning moodle* yang dikirim melalui server GCM. pertama aplikasi akan menampilkan notifikasi aktivitas *course* di *bar notification device* android.kemudian saat notifikasi di klik akan menampilkan halaman rincian aktivitas (gambar 4.3).

#### **3.4 Halaman Notifikasi Reminder**

Gambar berikut ini merupakan tampilan ketika mahasiswa mendapatkan notifikasi alarm aktivitas course yang telah ditetapkan mahasiswa. Saat notifikasi alarm berbunyi maka aplikasi akan memutar *sound alarm* dan alarm akan ditunda ketika notifikasi belum dibuka. ketika mahasiswa menekan atau membuka notifikasi maka akan tampil halaman rincian *reminder* (gambar 4.4).

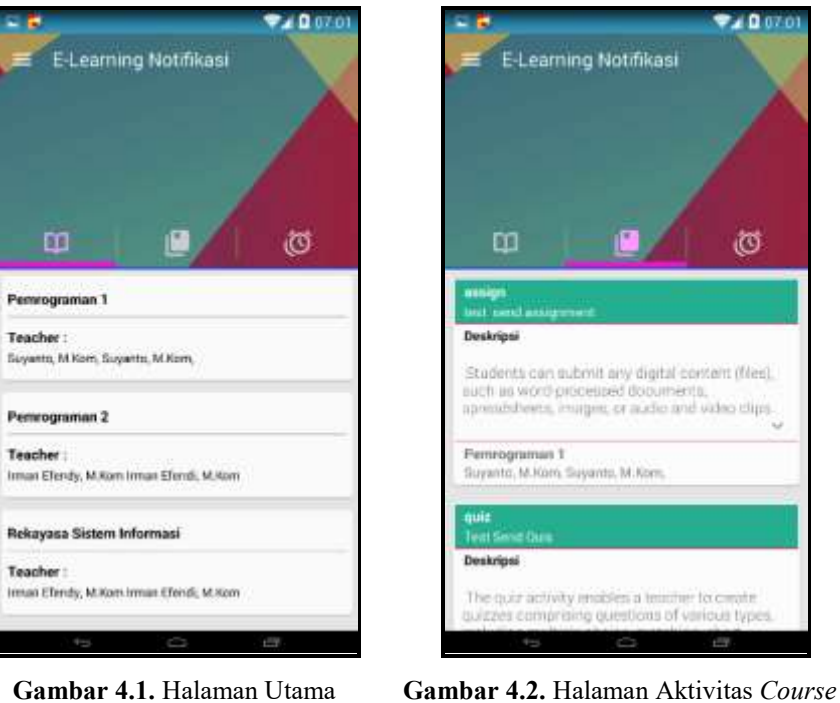

Ö

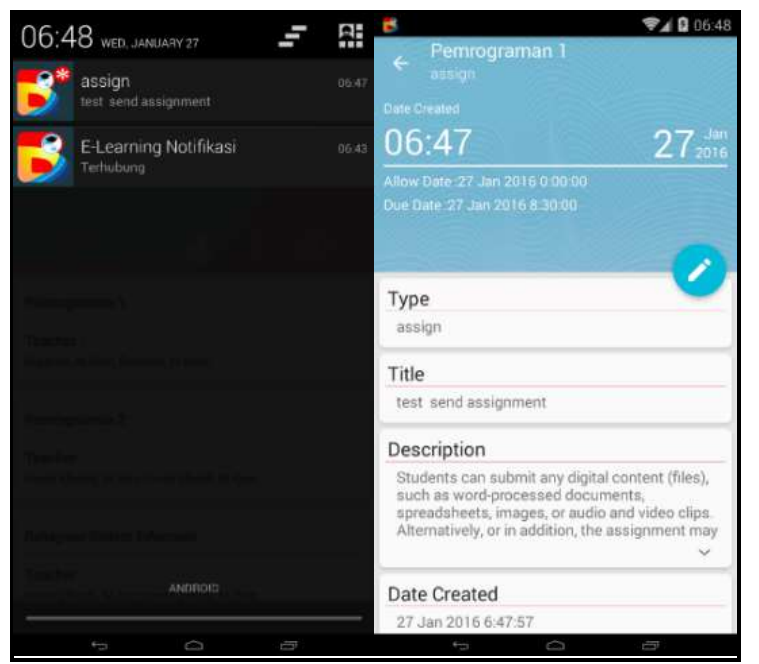

**Gambar 4.3**. Halaman Notifikasi Aktivitas

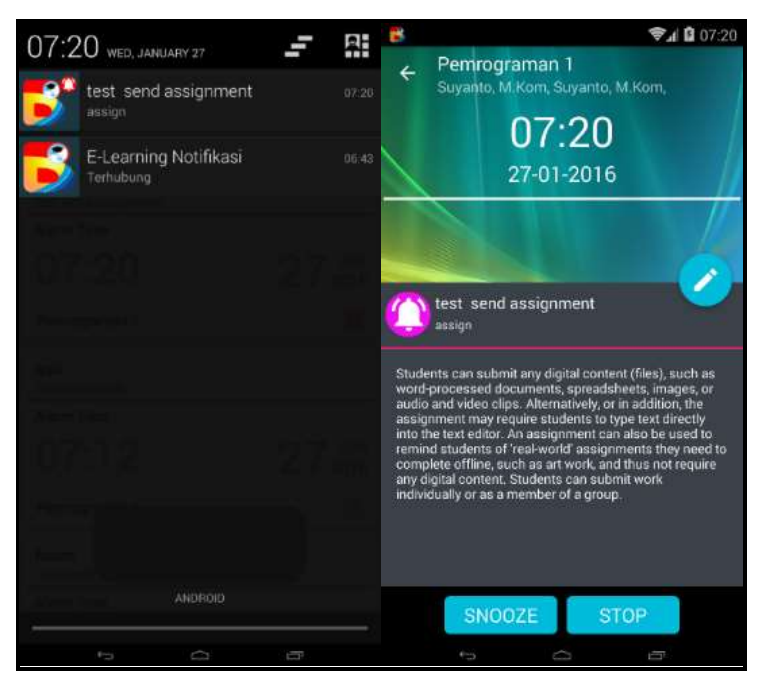

**Gambar 4.4**. Halaman Notifikasi Aktivitas

- **3.5 Pengujian Aplikasi**
- **1. Pengujian** *Login*

**Tabel 4.1.** Pengujian *Login*

| <b>Proses Login</b>               |                                                                                                    |
|-----------------------------------|----------------------------------------------------------------------------------------------------|
| Kasus dan hasil uji (data normal) |                                                                                                    |
| Data Masukan                      | Username: 12141151, Password: 12141151                                                                                                    |
| Yang diharapkan                   | User dapat masuk ke sistem aplikasi, aplikasi akan menampilkan<br>progress dialog dan akan menampilkan pesan "Login Success, anda<br>Login Sebagai 'Mareta'' (Mareta merupakan nama dari username yang<br>di proses)                                     |
| Pengamatan                        | Aplikasi berhasil menampilkan <i>progress dialog</i> yang menandakan<br>aplikasi memproses permintaan login, dan aplikasi menampilkan<br>pesan "Login Succes, akses diterima. anda login sebagai Mareta"<br>(Mareta = nama dari username yang di proses) |
| Kesimpulan                        | $\left[\begin{array}{cc} \sqrt{} \end{array}\right]$ Valid $\left[\begin{array}{cc} \end{array}\right]$ Invalid                                                                                                    |

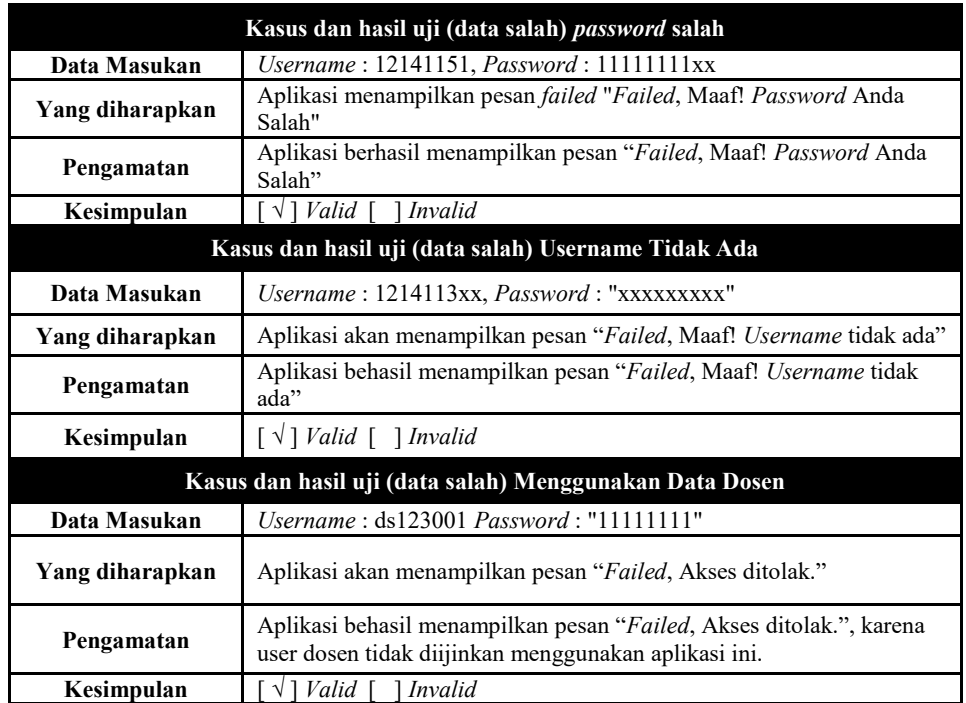

# **2. Pengujian Notifikasi**

# **Tabel 4.2.** Pengujian Notifikasi GCM

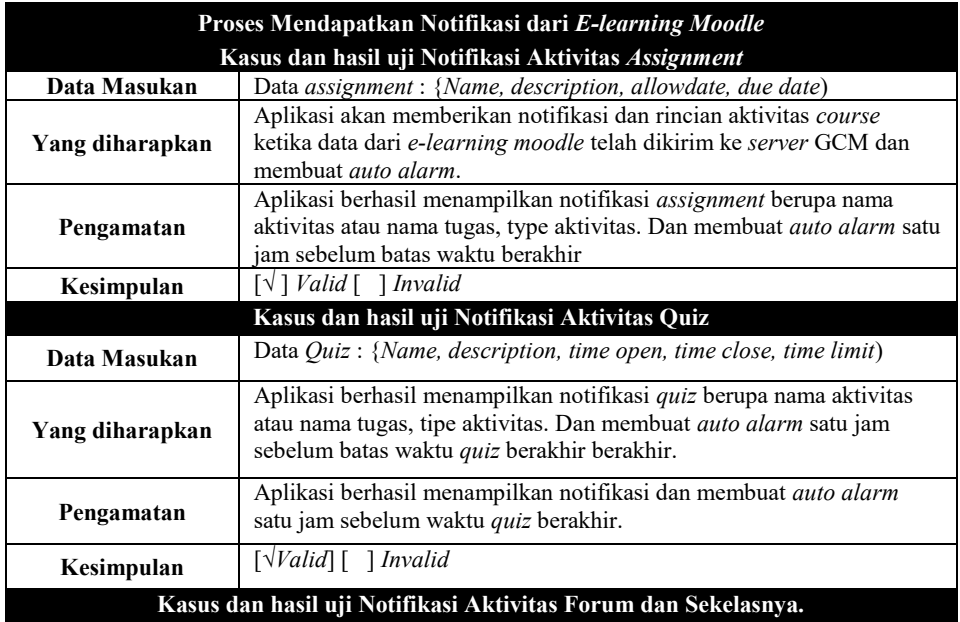

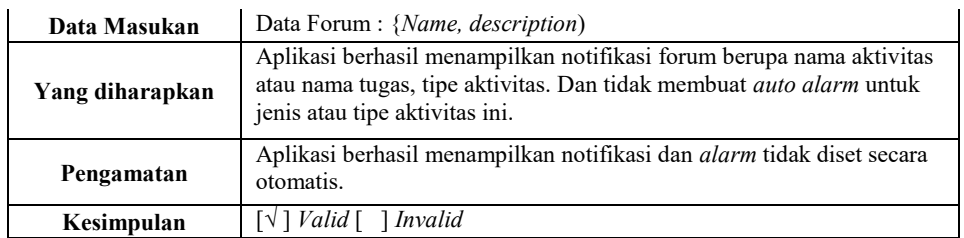

# **3. Pengujian** *Reminder*

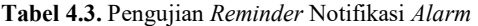

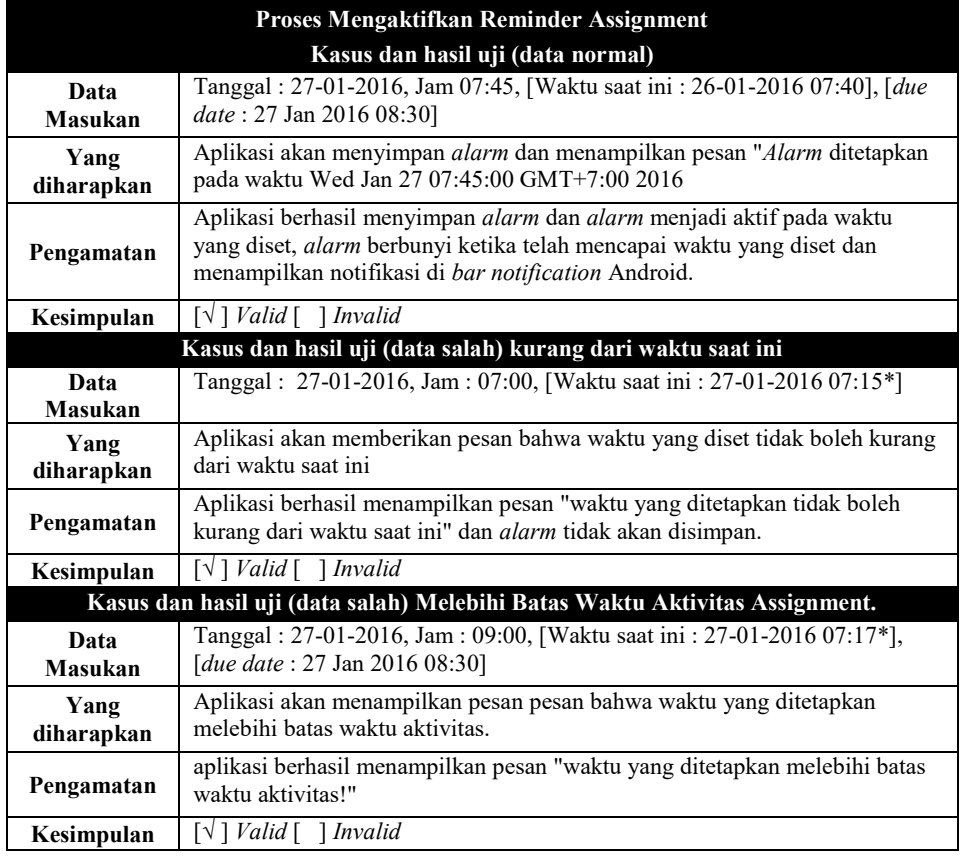

# **4. Simpulan**

Berdasarkan dari penelitian yang telah dilakukan dalam membangun aplikasi *elearning* Notifikasi berbasis Android , dapat diambil kesimpulan bahwa :

- 1. Penelitian ini menghasilkan sebuah aplikasi *e-learning notification* berbasis Android. Dan di rekomendasikan minimal Android versi 4.0.4 (*Ice Cream Sandwich* API 15) untuk dapat menggunkana aplikasi ini.
- 2. Aplikasi ini hanya dapat digunakan oleh Mahasiswa Universitas Bina Darma Palembang.
- 3. Aplikasi *e-learning notification* ini memiliki fitur utama yaitu mendapatkan Notifikasi aktivitas dari *course* yang ada di *e-learning moodle* melalui layanan *Google Cloud Messaging*[2] *.*
- 4. Aplikasi *e-learning notification* ini juga memiliki fitur *reminder* untuk menetapkan *alarm* dari aktivitas *course* yang di dapat dari *e-learning moodle*.
- 5. Aplikasi ini dibangun menggunakan bahasa pemrograman Java menggunakan *tools* Android Studio v1.4 dan disisi *server* dibangun menggunakan bahasa pemrograman PHP: *Hypertext Processor* dengan *tools* Notepad++ v6.6.9.
- 6. Aplikasi ini membutuhkan koneksi *internet* untuk dapat terhubung dengan *server* GCM dan *server e-learning moodle*. Namun untuk fitur *reminder* dapat digunakan secara *offline.* Akan tetapi untuk mendapatkan notifikasi aktivitas *course* dari *e-learning moodle* secara *realtime* aplikasi ini harus selalu terhubung dengan *internet*.

# **Daftar Pustaka**

- [1] A.S, Rosa dan M. Shalahuddin. (2013), Rekayasa Perangkat Lunak (Terstruktur dan Berorientasi Objek). Bandung : Informatika Bandung
- [2] Developer Google 2015 , *Google Cloud Messaging.* https://developers.google.com/ cloud-messaging/gcm [diakses 03 November 2015 12:45
- [3] Kendall, J.E. & Kendall, K.E. (2010). *Analisis dan Perancangan Sistem*. Jakarta: Indeks
- [4] Hartley Darin E. (2001), *Selling e-Learning, American Society for Training and Development*, New York.